## **Auto-inscrição em Disciplinas Moodle.**

Os alunos, quando ainda não têm acesso a uma disciplina no Moodle e o professor facultou uma chave de inscrição, têm a possibilidade de se auto-inscreverem a essa disciplina. A chave de acesso a disciplinas é distinta da password de utilizador ou palavra-chave.

## **1- Autenticação**

Em primeiro lugar o aluno deve identificar-se na plataforma, fornecendo os seus dados de autenticação (nome de utilizador e palavra-chave):

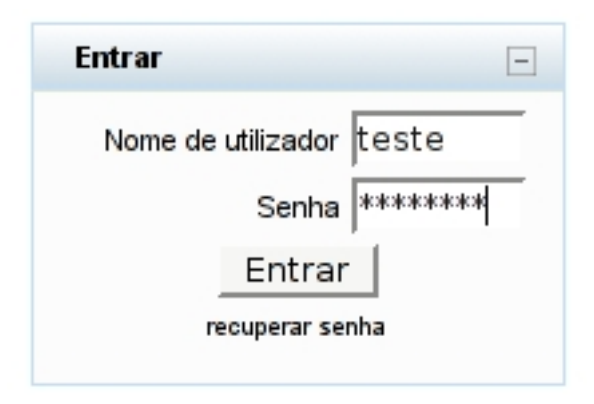

## **2- Localizar a disciplina**

Após a autenticação, o aluno deve pesquisar a disciplina em que se pretende inscrever, uma vez que esta não aparece na lista de disciplinas de acesso imediato. Isso pode ser feito com recurso ao bloco "Grupo de disciplinas", link "Todas as disciplinas":

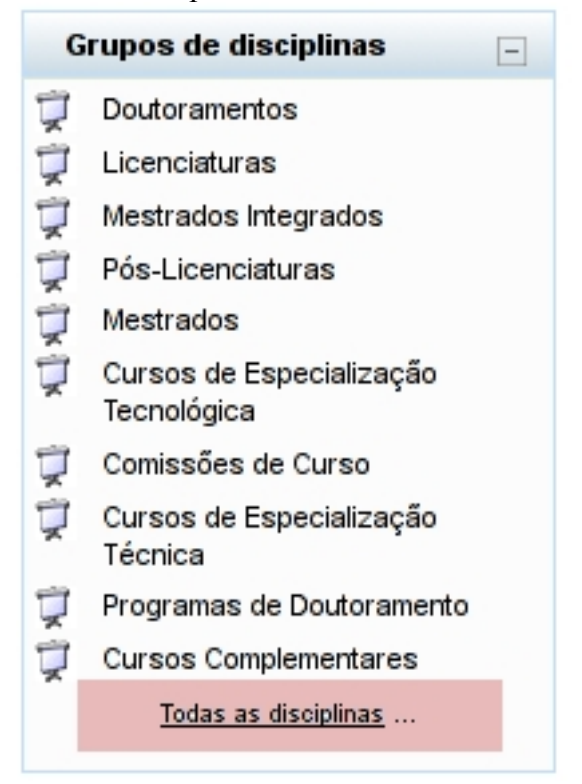

Este link dá acesso a um mecanismo de pesquisa:

 $\Box$ 

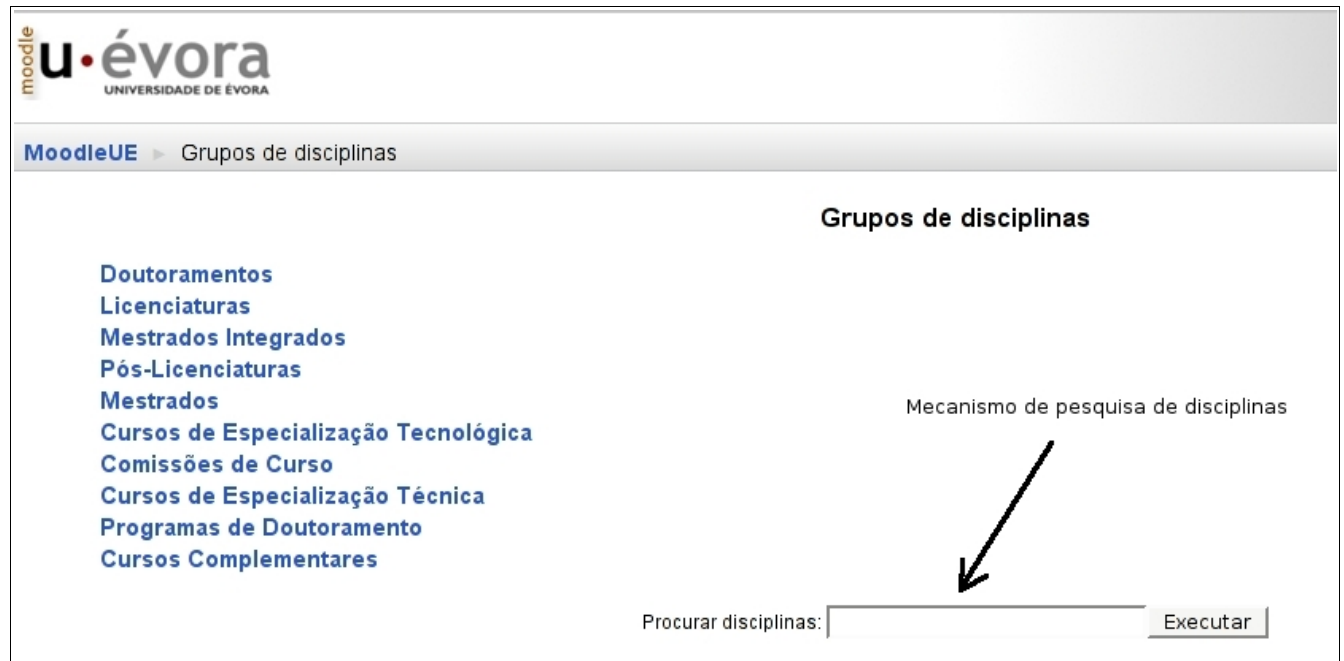

Deve instroduzir o nome da disciplina pretendida na caixa de pesquisa (Procurar disciplinas) e clicar em "Executar".

Como resultado surgirão todas as disciplinas onde ocorra(m) a(s) palavra(s) introduzidas:

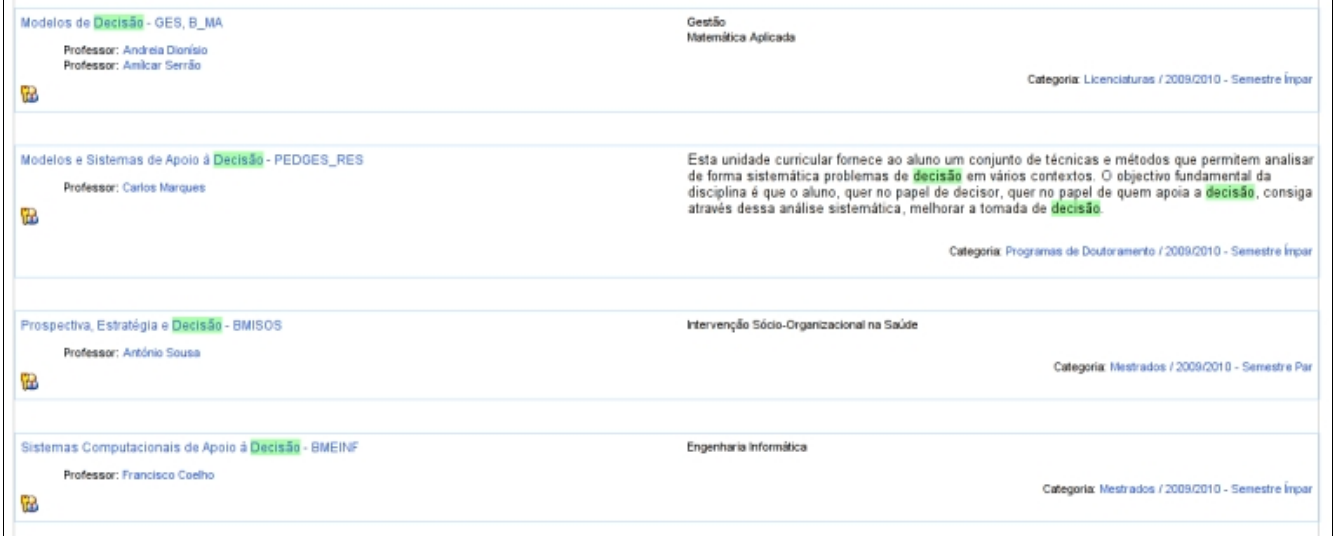

Deve seleccionar a disciplina pretendida, clicando na sua designação. Como resultado ser-lhe-à pedida a chave de inscrição, da disciplina:

## **3 - Inscrição na Disciplina**

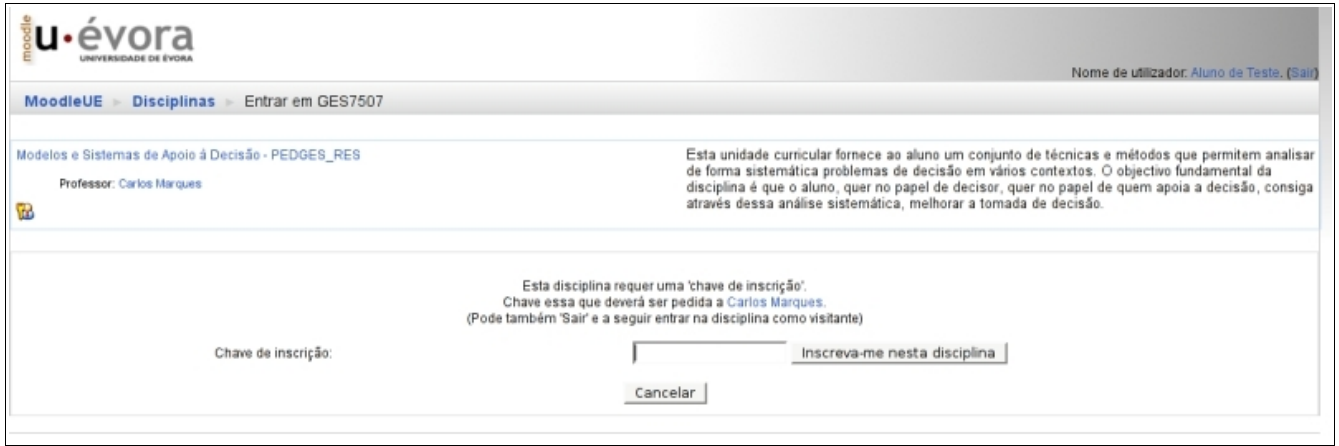

Deve então introduzir a chave que o professor lhe forneceu, tal e qual como lhe foi indicada (o Moodle faz distinção entre letras maiúsculas e minúsculas).

Após este processo, ter-se-à inscrito na disciplina e não necessitará mais de repetir este procedimento para entrar na disciplina.